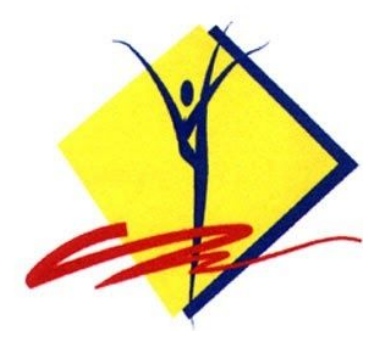

## **ІНСТРУКЦІЯ** зі створення облікового запису ТРЕНЕРА / СУДДІ в єдиному електронному реєстрі ФГУ (ЄЕР ФГУ)

## **ПІДГОТОВКА ДО РЕЄСТРАЦІЇ**

Перед тим як почати заповнювати форму реєстрації Тренера / Судді в єдиному електронному реєстрі ФГУ, переконайтесь, що ви підготували наступне:

1. Фотокопія паспорту особи, для якої створюється обліковий запис в електронному реєстрі, розмір файлу має бути не більше 2 МБ.

- 2. Портретне електронне фото, розмір файлу має бути не більше 2 МБ.
- 3. Фотокопія документа про освіту, розмір файлу має бути не більше 2 МБ.

4. Документ про досвід роботи, будь ласка, завантажте шаблон за посиланням: https://drive.google.com/file/d/1lDdFdMy7y9bD5PPPmUcyc43r\_JJ4t7rB/view?usp=sharing

## **ПРОЦЕДУРА РЕЄСТРАЦІЇ В ЕЛЕКТРОННОМУ РЕЄСТРІ ФГУ**

Для реєстрації особистого запису тренера або судді, будь-ласка, відкрийте реєстраційну форму за посиланням:

# **<https://www.loglig.com/Activity/Form/11634?seasonId=1112>**

(Див. Малюнок 1)

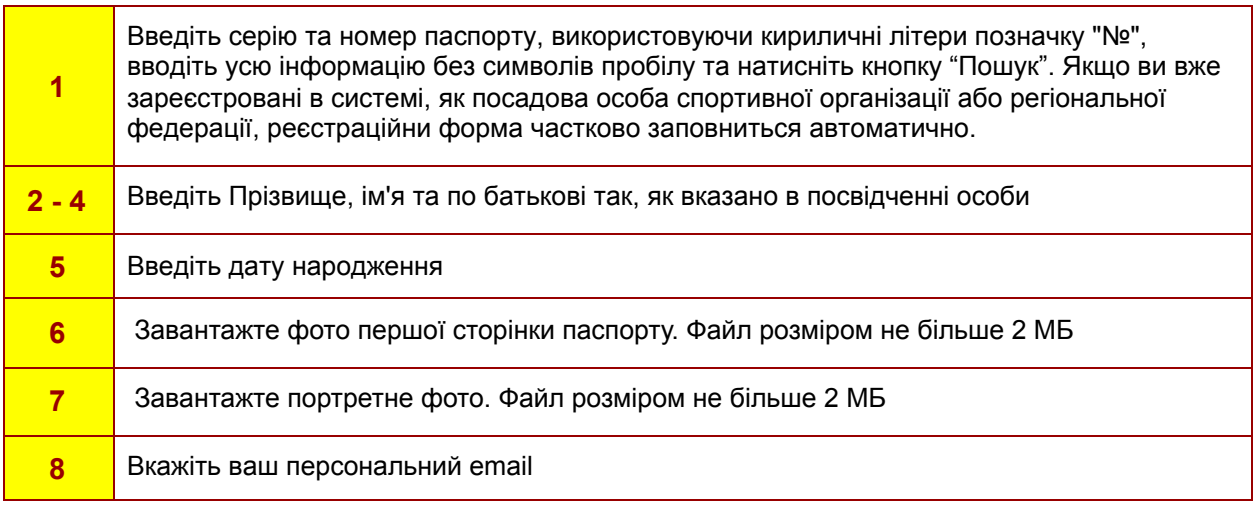

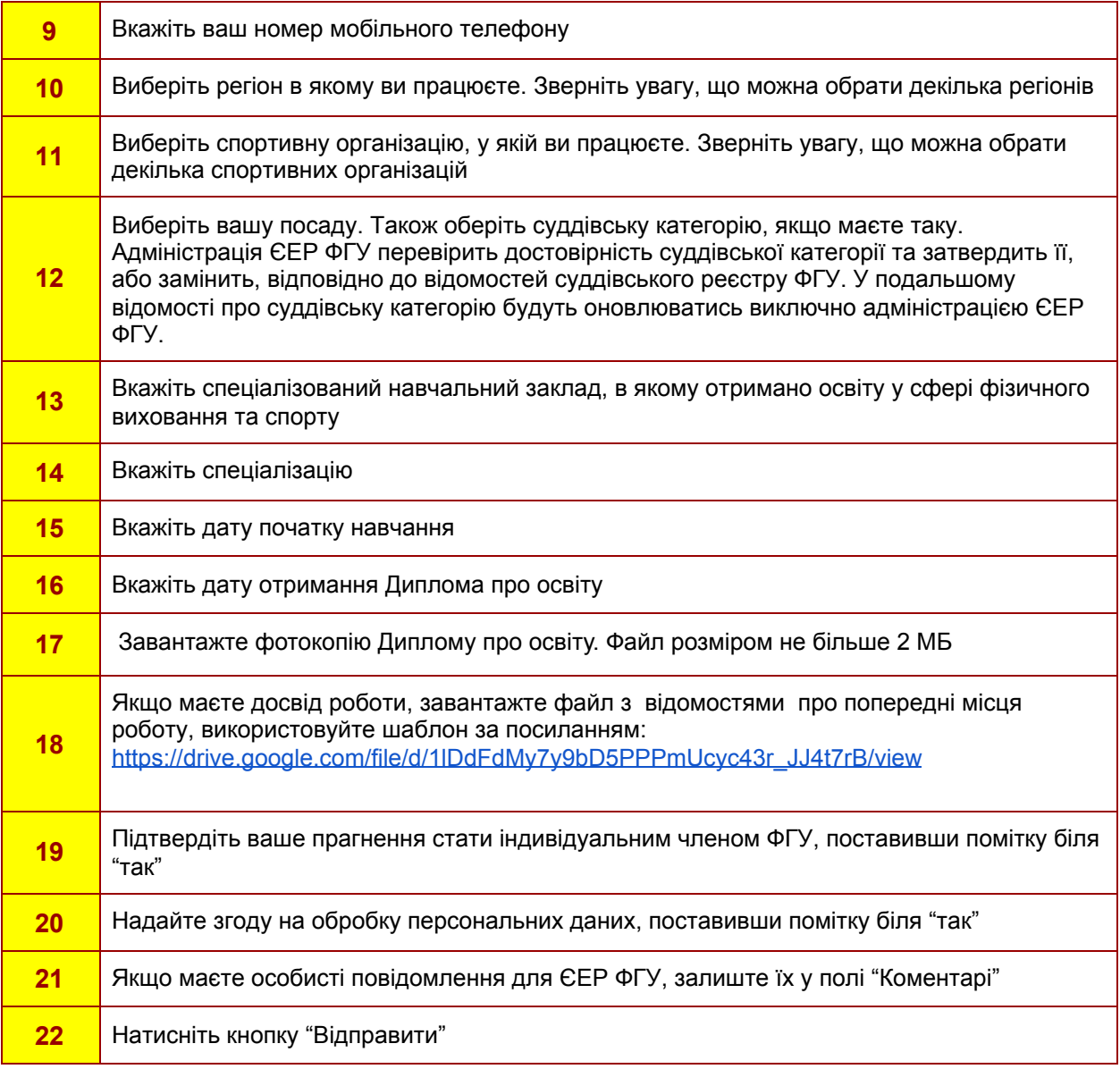

Після того, як адміністрація ЄЕР ФГУ перевірить релевантність ваших відомостей та документів, ваш обліковий запис Тренера / Судді буде актуалізовано і з ним можна буде працювати у ЄЕР ФГУ.

## **ДОДАТКОВА ІНФОРМАЦІЯ**

### **Адміністрація Електронного Реєстру ФГУ**

тел.: +380 95 820 31 16 email: eregister.fgu@gmail.com Робочі години: ПН, ВТ,СР, ЧТ, ПТ з 10.00 до 13.00

### **Спортивний менеджер ФГУ**

email: sport@ukraine-rg.com.ua

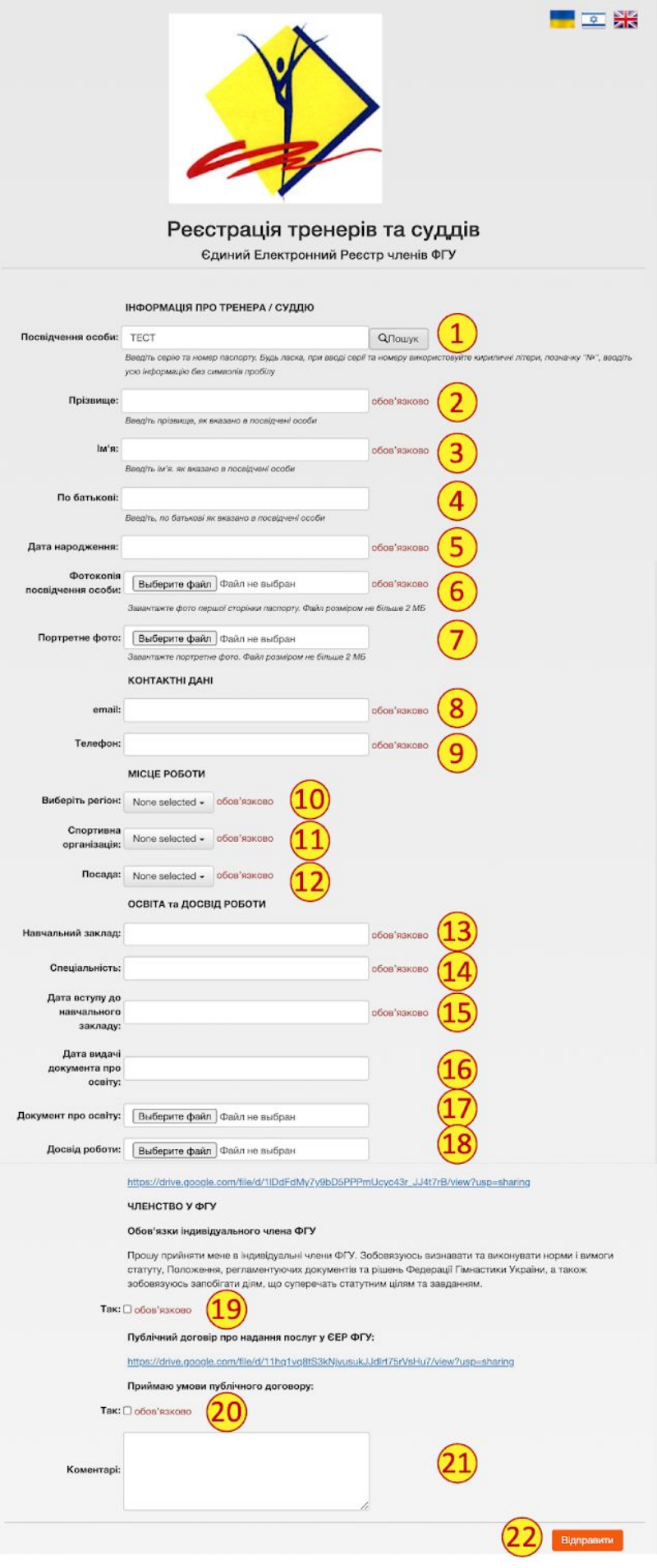

*Малюнок 1*